# 平成31年度 データベース 計画調書 作成・記入要領

計画調書は、科研費の交付を申請しようとする者が、公募要領に基づいて、あらかじめ当該事業 に関する内容を記入し、独立行政法人日本学術振興会(以下、「日本学術振興会」という。)へ提 出するものであり、日本学術振興会の科学研究費委員会における審査資料となるものです。

つきましては、以下の点に留意した上で、誤りのないように作成してください。 なお、科学研究費委員会における審査の結果、採択された場合には、交付内定の通知が行われ、 この通知に基づき交付申請書を提出し、事業計画等が適正と認められた場合に科研費が交付される ことになります。

# <作成上の注意事項>

- ・研究成果公開促進費に応募するためには、まず応募者自らがWEB(研究成果公開促進費応募者 向けページ http://www-shinsei.jsps.go.jp) 上で応募者情報の登録(仮登録及び本登録)を行 い、研究成果公開促進費応募用ID・パスワードを取得する必要があります。 ・誤記入、記入漏れ、添付資料不備等があった場合は、審査の対象とならない場合があります。
- ・計画調書等応募書類については、必ず控えを保存してください。
- · 計画調書の作成に当たっては、公募要領で定めるルールに基づいて、応募者が責任を持って作成 してください。
- ・業者等から徴した見積書については、選定した見積書の原本を応募者がPDF化して「電子 申請システム」にアップロードします。その際、所定の様式を使用し、業者等の記名押印、 日付及び記載内容の確認を行ってください。特に数値については、必ず検算して誤りがない ことを確認してください。
- ・本会ホームページからダウンロードした添付ファイル項目等の各様式は、お使いの個々の動 作環境によって、不自然な罫線のずれや改行、または文字化け等不具合が発生する場合があ ります。その場合は、個々の動作環境にかかるお問い合わせには応じかねますので、お手数 ですが適宜修正を施してご使用ください。

Ⅰ 計画調書(Web入力項目)

以下の項目は、「計画調書」の「Web入力項目」であり、作成に当たっては、応募者がWEB (研究成果公開促進費応募者向けページ http://www-shinsei.jsps.go.jp)上で応募者情報の登録 (仮登録及び本登録)を行い、研究成果公開促進費応募用ID・パスワードを取得した上で、当該 ID・パスワードを使用して研究成果公開促進費応募用の科研費電子申請システムにアクセスして 直接入力を行ってください。JIS 第 1 水準及び第 2 水準以外の文字コードや特殊フォントは使用す ることができません。特殊文字は、入力可能な文字に置き換えてください。

「受付中研究種目一覧」から「研究成果公開促進費(データベース)」を選択してください。

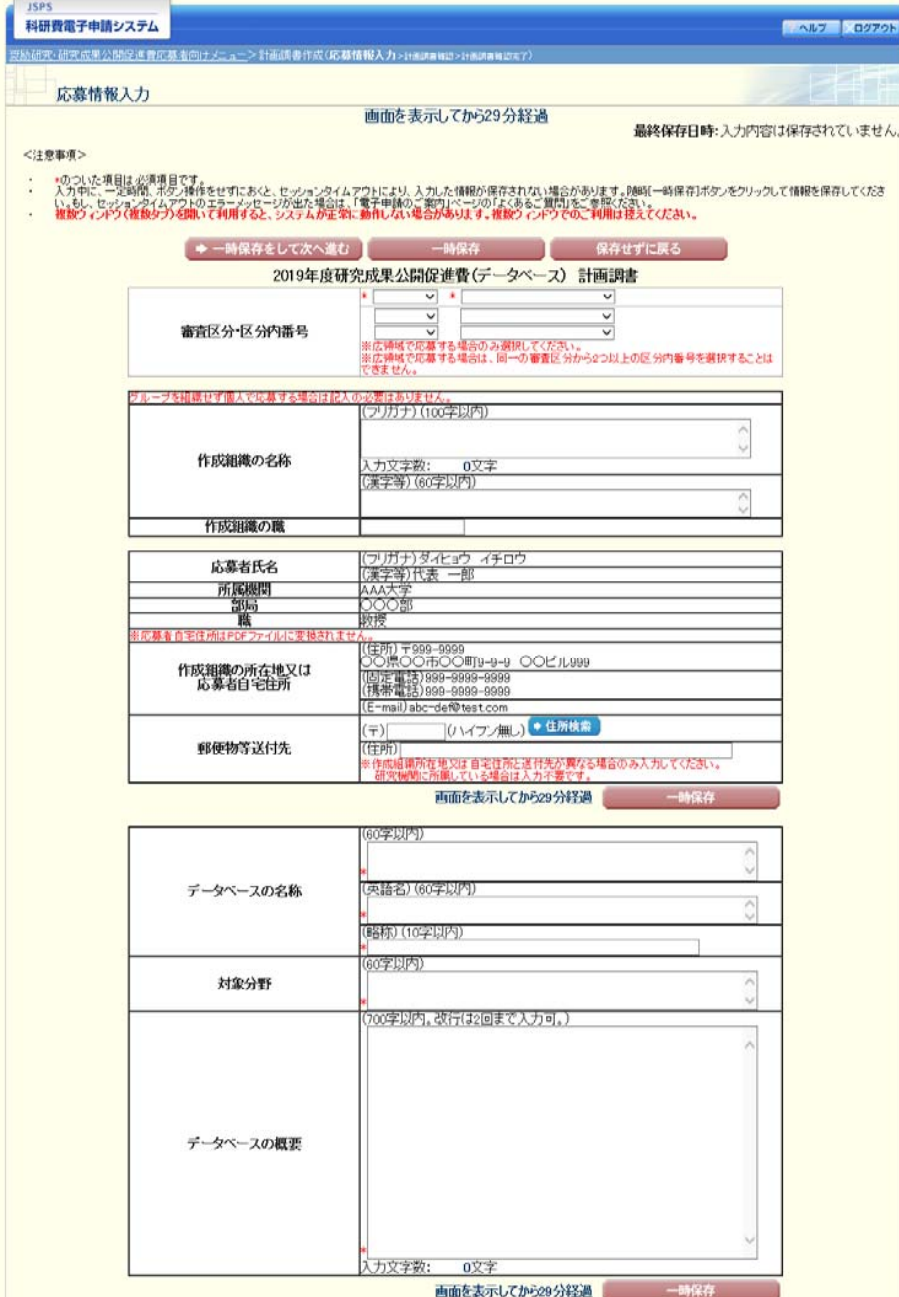

th.

1. 審査区分・区分内番号 平成31年度研究成果公開促進費 審査区分表Ⅱ(公募要領34頁参照)から、審査を希望する審査区分及び区分内番号を選択してください。広領域 で応募する場合は、最大3つまで選択することができます。なお、同一の審査区分から2つ以上の区分内番号を選択することはできません。 2. 作成組織の名称、作成組織の職 組織で応募する場合に、作成組織の名称を入力してください(グループを組織せず個人で応募する場合は入力の必要はありません。) また、応募者の 作成組織内における役職名(「委員長」、「代表者」等)を入力してください。 ※ 所属機関における職名(教授、センター長、研究員等)は入力しないでください。 3. 応募者氏名、所属機関、部局、職、作成組織の所在地又は応募者自宅住所 ID・パスワード取得の際に登録した応募者情報が自動表示されますので正しい情報が登録されているか確認してください。住所については、「個人・研 究者グループ」の場合は応募者自宅住所、「学会・学協会」の場合は応募団体所在地が表示されます。誤った情報が登録されている場合は、入力デー タを一時保存した上で、応募者情報の修正を行ってください。 4. 郵便物等送付先 研究機関に所属していない応募者で、作成組織の所在地又は応募者自宅住所とは異なる住所への送付を希望する場合のみ入力してください。研究 機関に所属している場合は、研究機関宛に送付しますので入力不要です。 5. データベースの名称 当該データベースの日本語名、英語名及び英語名の略称を入力してください。 ※ 採択後のデータベースの名称の変更は原則として認めません。 6. 対象分野 当該データベースの対象となっている分野を具体的に入力してください。 7. データベースの概要 当該データベースについて、作成の目的、意義、内容、学術的価値等について具体的に入力して下さい。原則として日本語によることとしますが、英語 による入力も可とします。 ※ 掲載している画面は、随時変更される可能性があり、実際の画面とは表示等が異なる場合があります。 システムで表示される実際の画面に従って入力してください。

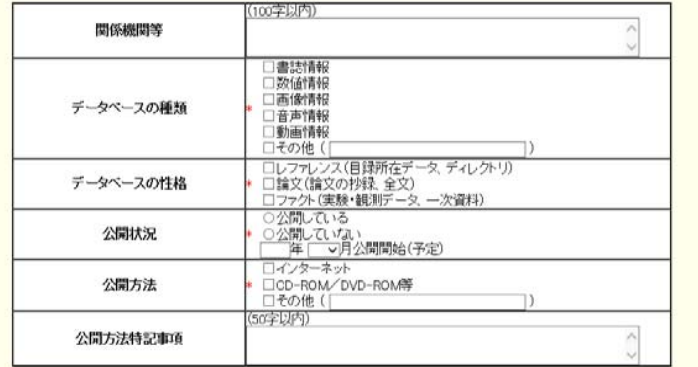

画面を表示してから29分経過 一時保存

【作成組織】

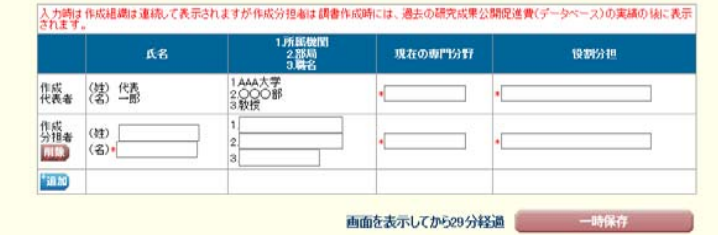

○新# 新規・継続の別 31917

【入力予定データ量】

再計算

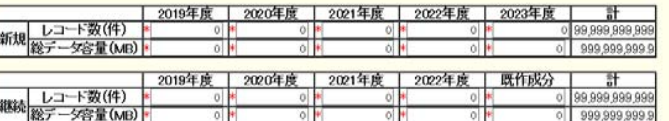

【公開利用件数(アクセス数)の推移】

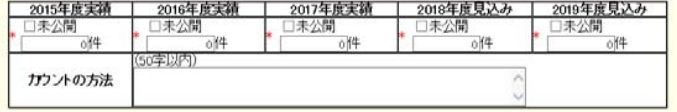

【継続課題の課題番号及び内約を受けた額(内約期間に限る)】

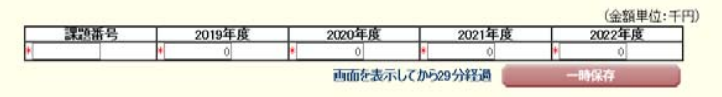

#### 8. 関係機関等

 当該データベースが他の大規模なデータベースの一部を構成している場合は、データベース作成の中心となっている機関等の名称及び当該データ ベース作成の位置付けについて入力してください。

9. データベースの種類、データベースの性格 それぞれについて、該当する項目を選択してください。(複数選択可) なお、「その他」を選択した場合は、その内容を具体的に入力してください。

10. 公開状況 公開している場合は「公開している」を選択し、公開開始年月を入力してください。公開していない場合は「公開していない」を選択し公開予定年月を入力してください。※ 公開利用の予定がないものは、本補助金の対象となりません。

11. 公開方法、公開方法特記事項 当該データベースを公開している場合は、その方法として該当するものを選択してください。 公開していない場合は、公開予定方法として該当するものを選択してください。(複数選択可) 「インターネット」を選択した場合は公開方法特記事項欄にURLを入力してください。URL閲覧にID・パスワードが必要な場合は併せてID・パスワードを 入力してください。「その他」を選択した場合は具体的な公開方法を入力してください。

12. 作成組織 作成組織は、作成代表者及び作成分担者で構成されており、作成分担者は作成代表者と共同してデータベース作成の中心的役割を果たすとともに、 その遂行について責任を持つ者です。 作成代表者欄の現在の専門分野及び役割分担、並びに作成分担者欄の氏名、所属機関・部局・職名、現在の専門分野、及び役割分担を入力してくだ さい。なお、作成代表者欄の氏名、所属機関・部局・職名はID・パスワード取得の際に登録した応募者情報が自動表示されます。 個人で応募する場合は、作成代表者欄のみ入力してください。 ※ 作成分担者に補助金を配分する事はできません。

13. 新規・継続の別

 平成31(2019)年度に継続が内約されている事業課題で、計画の大幅な変更を行おうとする場合は、「継続」を選択し、それ以外は「新規」を選択して ください。

14. 入力予定データ量 当該データベースの作成に当たり、今回応募する事業期間(1~5年)における今後の入力予定データ量を、年度毎に入力してください。合計欄は自動 計算されます。 (継続課題の場合の留意点) 継続事業課題については、2019年度以降内約を受けている期間に限り記入し、それ以降の年度については「0」と入力してください。また、「既作成 分」欄には、同一課題番号で本補助金を受けて作成した入力データ量を一括計上してください。

15. 公開利用件数(アクセス数)の推移 既に公開している場合は、過去の延べ利用件数(アクセス数)を年度ごとに入力してください。なお、公開利用件数(アクセス数)をカウントする方法に ついても具体的に入力してください。 ※ 未公開のため実績がない場合は、「未公開」にチェックしてください。(チェックなしの「0件」は、公開していてアクセスが0件であった場合を指します。)

16. 継続課題の課題番号及び内約を受けた額

 2019年度以降の継続の内約を受けている課題(継続事業課題)について、その課題番号及び各年度の内約を受けた額(内約額)を入力してくださ い。

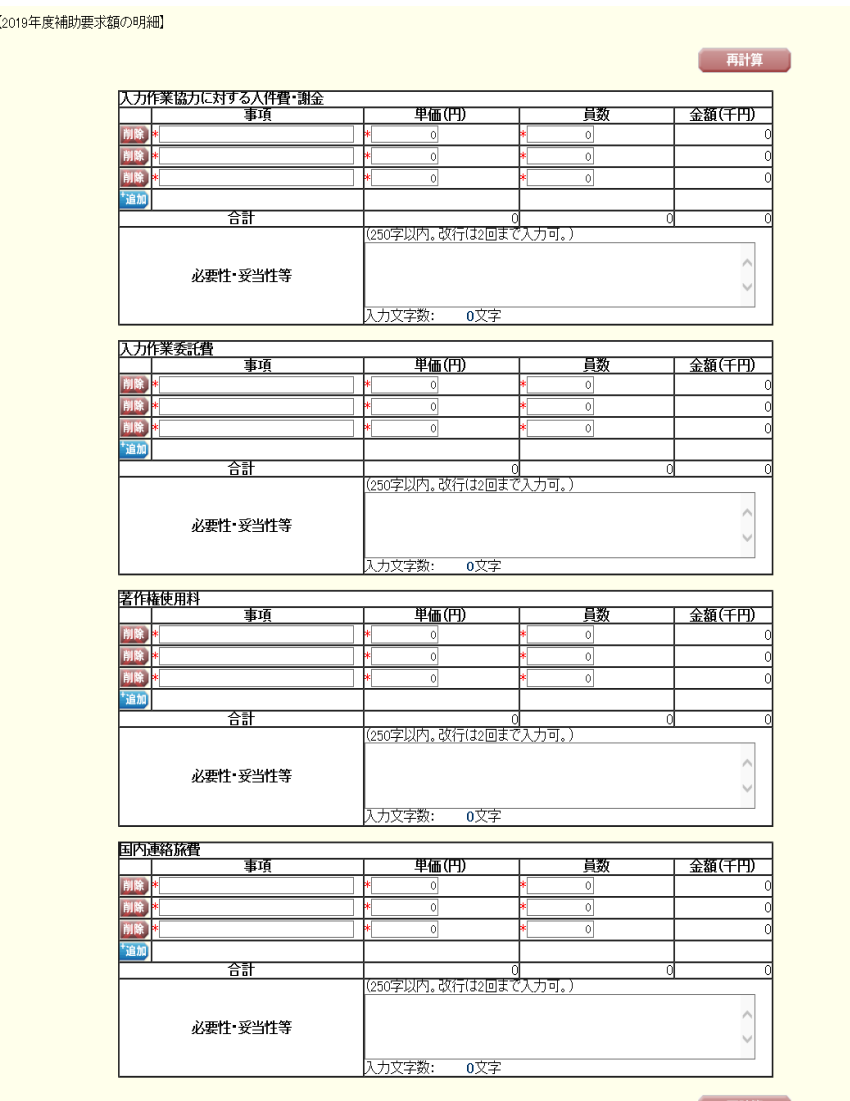

再計算

17. 2019年度補助要求額の明細

 2019年度補助要求額の明細を、入力してください。入力欄が足りない場合には、入力欄に収まるよう、内容がある程度判別できるような形でまとめて 入力し、詳細を「必要性・妥当性等」の欄に入力してください。

 員数の根拠等についても、「必要性・妥当性」の欄にできるだけ具体的に記入してください。(特に「入力作業協力に対する人件費・謝金」、「入力作業委ま数の仏だがコンジェでは、カラム 女コムア

※ 金額は、単価と員数を掛けて千円単位(千円未満切り捨て)で自動表示されます。

※ 各内訳の合計額(千円単位)が、「データベースの作成に直接必要となる経費」における平成31年度の額として自動表示されます。また、各内訳の 合計額(千円単位)を足し上げた総計(千円単位)が、2019年度補助要求額となります。

各費目については以下の点に留意して入力してください。

【入力作業協力に対する人件費・謝金】 注)作成代表者、作成分担者への支出はできません。 データの入力段階の場合:データ記入、修正・追加・確認、変換・入力

登録段階の場合:照合・修正

※ レコード1件当たりの入力単価を、「必要性・妥当性等」に入力してください。

- ※ 研究機関に所属しない研究者等にあっては、常識の範囲を超えない妥当な根拠により積算の上、単価を決めてください。 (参考:1日(8時間)当たり概ね7,200円を目安としてください。)
- 
- ※ 本経費は、入力作業への協力をする者にかかる謝金、報酬、賃金、給与、労働者派遣業者への支払いのための経費に限ります。

※ 応募者が研究機関に所属する者である場合、謝金等の単価については、所属研究機関の定める規程に従ってください。

【入力作業委託費】 注)作成代表者、分担者への支出はできません。

データシートに転記して外注するのか、データシートに転記せずに外注するのかが分かるように記入してください。 ※ レコード1件当たりの入力単価を、「必要性・妥当性等」に入力してください。

- ※ 入力作業委託に必要な入力データの媒体(CD/DVD等)は、本経費に計上してください。
- ※ 本経費は、入力作業に対する委託費のみが対象となっており、これ以外の委託費は対象となりません。(業者から見積書を徴する際には、十分注 意してください。)
- ※ 業者から徴した見積書に従い記入してください。ただし、入力欄が足りない場合は、まとめて入力し、「必要性・妥当性」欄に内訳を入力してくださ
- い。

(合計欄には、千円未満を切り捨てた金額が自動計算されますので、見積書の合計金額との誤差があっても構いません。)

【著作権使用料】 著作権使用料を支払う著作物の名称及び員数、単価等を入力してください。

【国内連絡旅費】

具体的な区間名を明記してください。 ※ 本経費は、作成組織内の連絡・打合せ等を行う場合の旅費であり、10万円程度までとします。

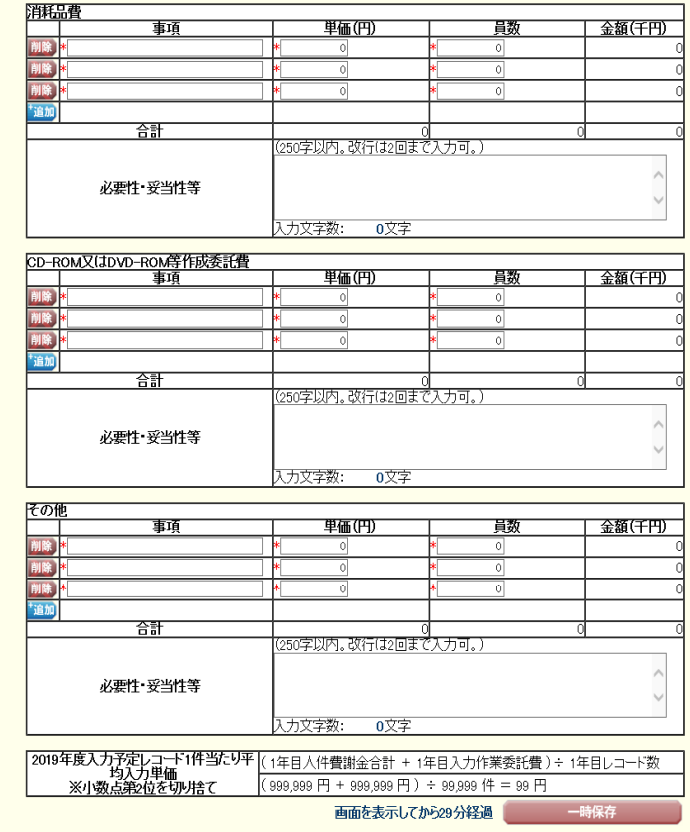

【データベースの作成に直接必要となる経費(千円未満の端数は切り捨てる)】 (0の場合も入力すること。)

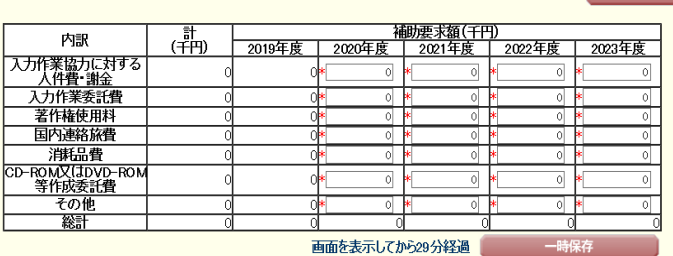

再計算

【消耗品費】

文房具類(筆記用具、各種用紙類、トナー等)、記録メディア類(CD/DVD、外付けハードディスク、USBメモリー等)、入力機器周辺器具類(USBハ ブ、USBケーブル等)、入力用ソフトウェア(補助事業期間中のデータ作成補助等専用のもので、物品として購入されるもののうち取得価格が10万円未満のもの)等について記入してください。

 ※ 本経費は、入力作業に伴い必要となる消耗品費のみが対象となります。備品(耐用年数1年以上かつ取得価格10万円以上の物品)は対象となり ません。

【CD-ROM又はDVD-ROM等作成委託費】

公開用のCD-ROM又はDVD-ROM等を作成するのに必要な、「マスター作成代」、「ディスク代」及び「複製代」を記入してください。付帯経費(ジャ ケット作成費、宣伝費、その他送料等)及び検索プログラム開発経費は含みません。 。<br>※ 本経費は、公開目的のもののみが対象となります。

【その他】

算されます。

当該データベースを作成するために直接必要となる経費のうち、上記に該当しないもの(複写費、現像・焼付費、通信費、運搬費等)について記入してください。

 データベース作成に必要となる経費であっても、データ収集・整理を行うための経費、システム開発・管理を行うための経費(入力するデータとしての書 籍購入費、システム開発委託費、システム管理のためのサーバー購入費、サーバー保守費 等)は補助対象となりません。

18. 2019年度入力予定レコード1件当たり平均入力単価

19. データベースの作成に直接必要となる経費 当該データベースの作成に当たり、事業期間(1~5年)に係る各年度に直接必要となる経費について、内訳別に千円単位(千円未満切り捨て)で入力 してください。なお、2019年度については、「2019年度補助要求額の明細」における、各内訳の合計額及び合計額を足し上げた総計額が自動計算されて表示されます。各年度の合計額がその年度の補助要求額となります。

上記「入力作業協力に対する謝金等」及び「入力作業委託費」それぞれの合計額を足した額を、2019年度のレコード数で割った額について、自動計

(継続事業課題の場合の留意点)

 継続事業課題については、内約を受けている期間に限り、内約を受けた額(内約額)の範囲内で補助要求額を入力してください。(継続事業課題の増額応募は原則として認めていません。)

 ※ 「データベースの作成に直接必要となる経費」については、公募要領に記載している経費以外は対象となりませんので、注意してください(公募要 領24頁参照)。対象となる経費については、本作成要領の「2019年度補助要求額の明細」についての記載も参考にしてください。

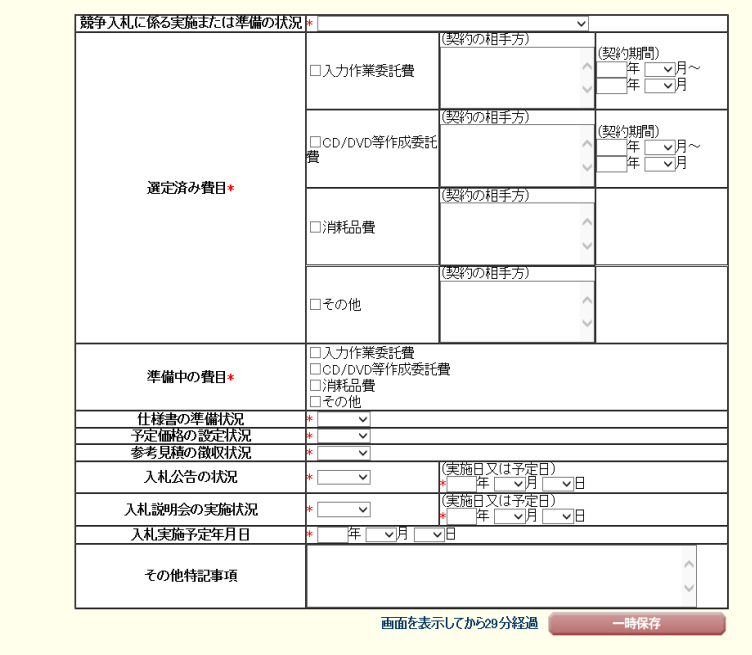

#### 【過去の研究成果公開促進費(データベース)の実績】

【静争入札について】

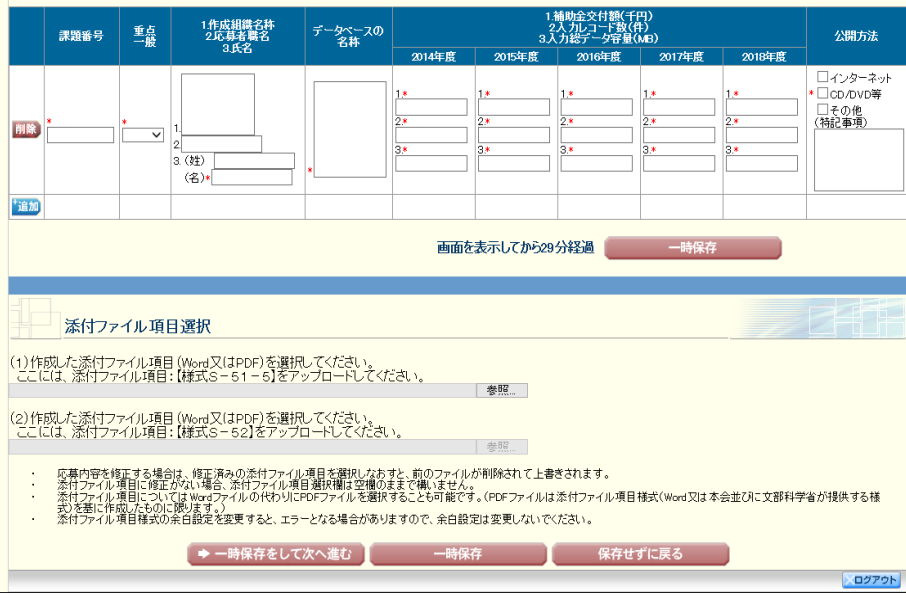

。<br>※過去の研究成果公開促進費(データベース)の実績を入力する場合、入力画面左側の[追加]ボタ」を必要な回数押すことでデータ入力枠が設定されます。使用しない欄(入力したが使用しない場<br>合や全く入力しなかった場合)については、当該欄の左側の[削除]ボタンを押してデータ入力枠を制除してください。

20. 競争入札について

 契約の相手方を選定するに当たり、既に一般競争入札により相手方を選定済みである場合は、「既に一般競争入札により相手方を選定済みである」 を選択し、選定済み費目、契約の相手方、契約期間を入力してください。

 また、平成31(2019)年度の事業開始に向けて、これから一般競争入札により契約の相手方を選定する場合には、「一般競争入札の実施に向けて準備中である」を選択し、現時点における準備状況及び実施に向けての予定について入力してください。

〈「その他特記事項」欄について〉

費目によって準備状況が異なる場合等、特記すべき事項がある場合にはこの欄を使用してください。

※一般競争入札により契約の相手方を選定する必要がある場合

・「入力作業委託費」「その他(複写費、現像・焼付費、通信費、運搬費)」に係る契約が、1件につき100万円を超える場合

・「消耗品」の購入に係る契約が、1件につき160万円を超える場合

・「CD-ROM、DVD-ROM等作成」に係る契約が、1件につき250万円を超える場合

 ※ 当該データベース作成事業が、公募要領で定める上記の【競争入札を要する契約】に該当がある場合において、当該「競争入札に係る実施又は準備の状況」欄の入力が不十分である場合は、採択の対象になりません。

 ※ 応募者が研究機関を通して応募する者である場合、一般競争入札に係る実施又は準備の状況について、所属研究機関に確認の上、入力してください。

21. 過去の研究成果公開促進費(データベース)の実績

 当該作成組織又は応募代表者が作成を行ったデータベースで、過去5年間(2014年度~2018年度)に本補助金の交付を受けたものについて入力 してください。入力する場合、入力画面左側の[追加]ボタンを必要な回数押すことでデータ入力欄が設定されます。使用しない欄(入力したが使用しな い場合や全く入力しなかった場合)については、当該欄の左側の[削除]ボタンを押してデータ入力欄を必ず削除してください。 【課題番号】

課題番号(6又は8ケタ)を入力すること。

なお、1つの課題番号が1つの事業として整理されるので、同じ内容のデータベースであっても、課題番号が異なるものは別の事業となります。

【重点・一般】

「重点データベース」として採択された事業課題は「重点」、それ以外の事業課題は「一般」を選択してください。

【作成組織の名称及び応募者の職名・氏名】

作成組織の名称及び応募者の職名及び氏名を入力してください(個人の場合は応募者の氏名のみ入力)。

【データベースの名称】

データベースの名称を入力してください。

【補助金交付額、入力レコード数、入力総データ容量】

 補助金交付額、入力レコード数、入力データ容量の実績について、2014年度~2017年度は「実績報告書」を参考に、2018年度は見込まれる レコード数等を入力してください。(小数点以下の端数がある場合は四捨五入し、整数で入力してください。) 【公開方法】

公開方法について、該当するものを選択してください。(複数選択可)

「インターネット」を選択した場合は、そのURLを(特記事項)欄に入力してください。

「CD-ROM又はDVD-ROM等」を選択した場合は、(特記事項)欄に発行年を入力してください。

「その他」を選択した場合は、(特記事項)欄に具体的な方法を記入してください。

なお、現時点で未公開の場合は、「その他」を選択し、(特記事項)欄に「未公開:○○年○○月○○日公開予定」と入力してください。

22. 添付ファイル項目選択様式S-51-5及び様式S-52(学会、学協会の場合のみ)をそれぞれ添付してください。

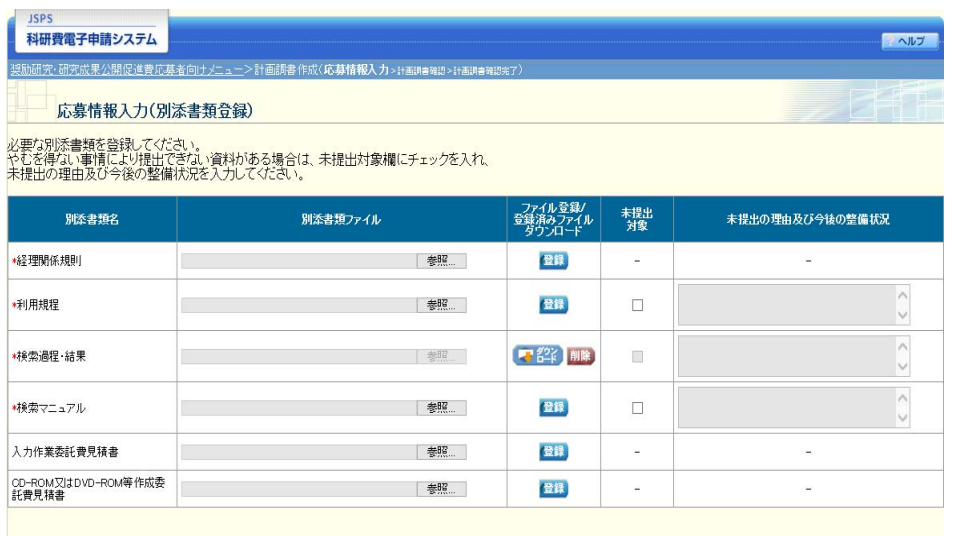

#### <注意事項>

・ \*のついた項目は必須項目です。<br>・ 別添書類はPDFファイルには変換されません。

→ 次へ進む < スカ画面に戻る

23. 別添書類 様式S-52に記載した経理関係規則(学会、学協会の場合のみ)及びその他審査資料を添付してください。

Ⅱ 計画調書(添付ファイル項目)

以下の項目は、「計画調書(添付ファイル項目)」の内容です。応募者は、日本学術振興会の 科学研究費助成事業ホームページから様式を取得し記入したものを、「電子申請システム」に アクセスして添付してください(3MB以上のファイルは添付不可)。 作成に当たっては、下記の指示及びそれぞれの欄の指示に従ってください。

1)様式の余白は、上 20mm、下 20mm、左 25mm、右 25mm で設定してあります。余白の設定を変 更すると、審査資料を作成する際、文字等の欠落等の恐れがありますので、設定を変更しない でください。

2)所定の様式の改変は認めません。

3)各欄のタイトルが必ずページの先頭に来るようにしてください。また、各項目で定められ た頁数は超えないでください。なお、各項目の指示に沿って作成をした結果、空白の頁が生じ ても構いません。

4)様式上で「※」で示している文章については削除して構いません。

5)提出前に、PDFファイルに変換された計画調書の内容に不備(文字や図表等の欠落、文 字化け等)や添付資料不備(誤った資料添付等)がないか、必ず確認してください。

様式 $S-51-5$ 

以下の項目について、計画調書に記載している指示に従って記述してください。なお、原 則として日本語によることとしますが、英語による記述も可とします。

- 1 データベース作成計画
- 2 データベース公開の具体的方法(アクセス方法及びメンテナンス状況等常時公開のための 取り組み状況を含む)
- 3 想定している利用対象者及び想定される利用内容
- 4 利用者からのアクセスを簡便にするための工夫(海外からのアクセスへの対応も含む。) 5 著作権利用の状況と許諾の有無

様式S-52 経理管理事務・監査体制

「主催団体」の経理管理事務体制、監査体制について、計画調書に記載している指示に従っ て記述してください(学術団体等が応募する場合必要になります。) 経理関係規則等は添付資料としてアップロードしてください(3MB以上のファイルは添付不 可)。

Ⅲ その他審査資料等(添付ファイル項目)

公募要領29頁に記載の以下の資料をアップロードしてください(記載内容が鮮明であれば カラー・モノクロは問わないが3MB以上のファイルは添付不可)。1、2、3についてはや むを得ない事情により提出できない資料がある場合は、未提出対象欄にチェックを入れ、未提 出の理由及び今後の整備状況を入力してください。4、5についてはPDF化した上でアップ ロードしてください。原本は応募者が適切に保管してください。

- 1.利用規程
- 2.検索過程・結果
- 3.検索マニュアル
- 4.入力作業委託費見積書
- 5.CD-ROM 又は DVD-ROM 等作成委託費見積書

#### 様式S-51-5 計画調書(添付ファイル項目)

### データペース 1

#### 1 データベース作成計画

──本欄には、当該データベースを作成するに当たり、今回応募する事業期間(1~5年)全体の計画を記述してください。 そのうち、平成31年度に作成を計画している部分については、その部分が明確になるように記述してください。作成計画 の記述に際しては、より具体的に計画内容を記述するため、当該データベースを作成するに当たってデータベース化する対 象(資料・情報等)、及びそのうちデータベース化を行う項目、1レコード当たりの具体的なデータ項目等についても記述し てください。

なお、重点データベースとして、継続の内約を受けている事業課題(継続事業課題)が大幅な変更を行う場合は、採択さ<br>れた年度又は採択後に改めて審査を行った年度の計画調書に記載の作成計画からの変更点及びその理由を簡潔に記述してく ださい。

※<u>おおむね半頁以内</u>で記述してください。(上限1頁)

様式S-51-5 計画調書(添付ファイル項目)

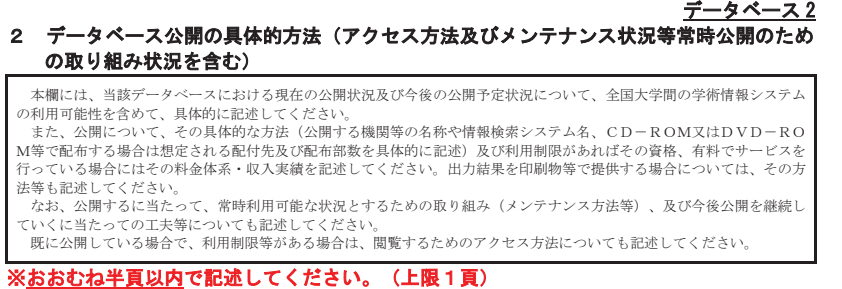

## データベース 3

### 3 想定している利用対象者及び想定される利用内容

本欄には、当該データベースが想定している利用対象者を記述し、その利用対象者別に、想定される利用内容及び利用す<br>る価値について記述してください。

※おおむね半頁以内で記述してください。(上限1頁)

様式S-51-5 計画調書(添付ファイル項目)

#### データベース 4 4 利用者からのアクセスを簡便にするための工夫 (海外からのアクセスへの対応も含む。)

本欄には、想定している利用対象者が、当該データベースを利用するに当たって、利用(アクセス)しやすくするための 工夫について、具体的に記述してください。<br>また、海外からの利用に供し得る状況にあるか、その方法、工夫についても、記述してください。

※おおむね半頁以内で記述してください。(上限1頁)

様式S-51-5 計画調書(添付ファイル項目)

# データベース 5

### 5 著作権利用の状況と許諾の有無

本欄には、データベース作成に際して、著作権利用の状況と許諾の有無について、具体的に記述してください。

※おおむね半頁以内で記述してください。(上限1頁)